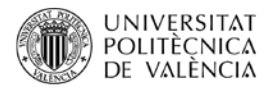

# **Herramienta HOMER. Análisis de las tecnologías.**

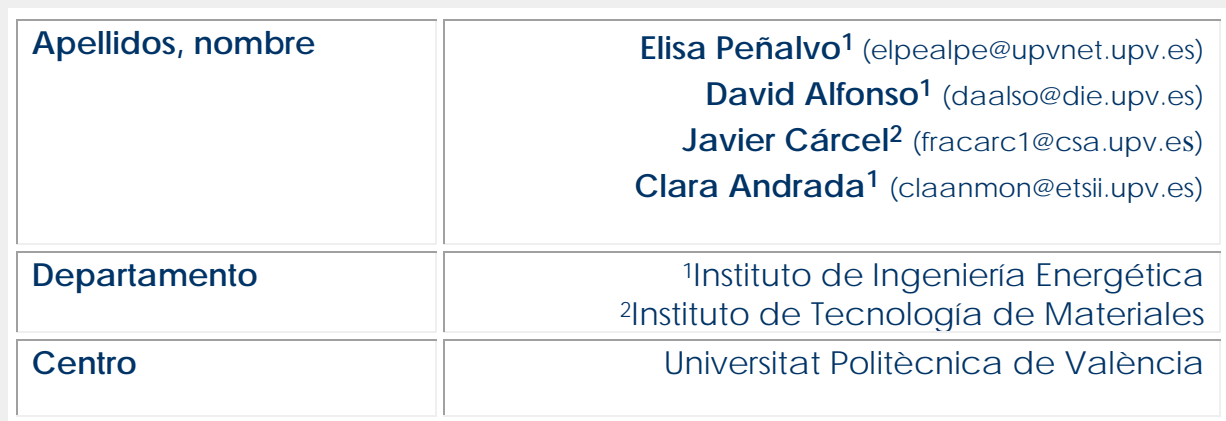

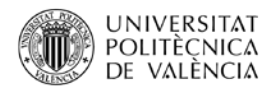

## **1 Introducción**

HOMER es una herramienta utilizada para el análisis de sistemas renovables híbridos. Introduciendo como datos de entrada la demanda eléctrica, los recursos naturales disponibles y las tecnologías, podemos estudiar cómo varias combinaciones de sistemas renovables responden a las necesidades eléctricas. En este objeto de aprendizaje nos centraremos en la introducción de los recursos naturales y selección de tecnologías.

## **2 Objetivos**

- Modelar desde un punto de vista técnico-económico distintas
- configuraciones de sistemas renovables e híbridos.
- Definir y caracterizar los recursos naturales y la selección de tecnologías.

# **3 Desarrollo**

El primer paso en el estudio tecno-económico de abastecimiento energético de una zona con sistemas renovables híbridos es la caracterización de la demanda eléctrica (y/o térmica). Una vez realizado esto, deben introducirse los recursos naturales disponibles y las tecnologías.

A continuación, se definen los recursos naturales de los que se dispone, y se mostrará cómo introducirlos en la herramienta HOMER.

#### **3.1. Tecnologías**

En función de la tecnología energética escogida, se seleccionarán una serie de equipos específicos. Estos equipos serán empleados por la herramienta HOMER, para caracterizar las diferentes alternativas para crear el sistema híbrido. En la siguiente tabla se presentan las diferentes tecnologías junto con los equipos a emplear:

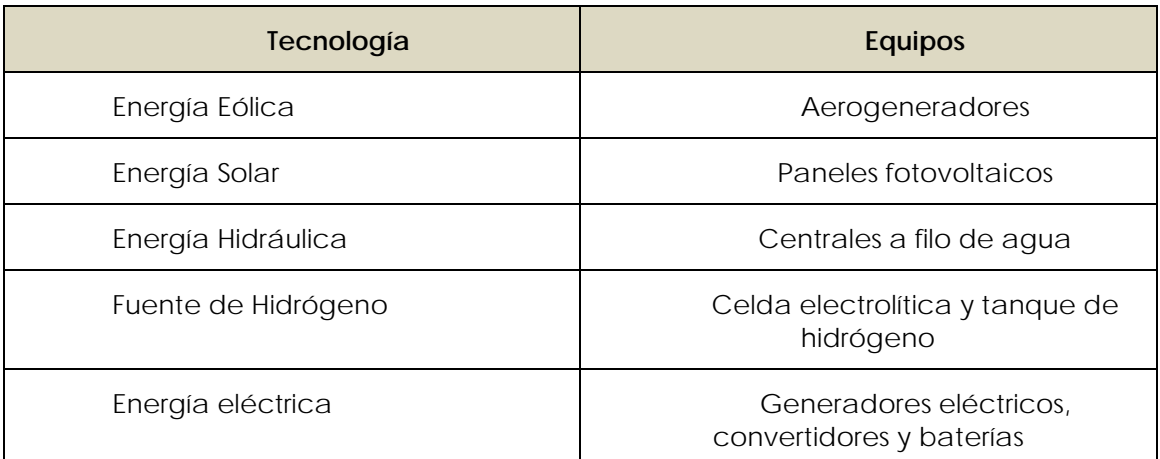

*Tabla 1: Tecnologías y equipos*

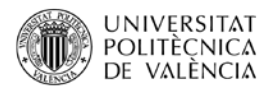

### **3.2. Recursos naturales disponibles**

En este objeto se dispone principalmente del recurso natural eólico, por tanto, va a definirse y a explicarse cómo definirlo en la herramienta HOMER. También podrían darse otros recursos naturales como el solar.

En primer lugar, deberán introducirse los elementos del sistema. Para ello, al abrir el programa se seleccionará añadir/eliminar equipos:

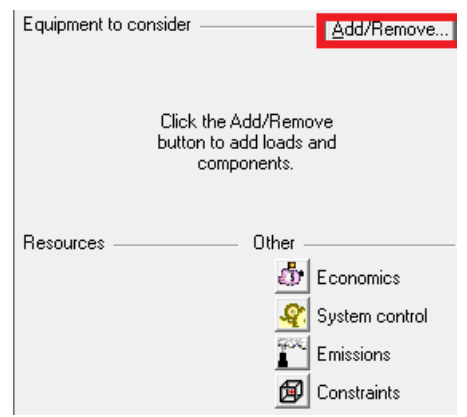

*Ilustración 1: Añadir o eliminar equipos a considerar*

Se definirán los componentes de los que se va a hacer uso y se seleccionarán aquellos que se emplearán para los recursos definidos. En este caso será necesario seleccionar las turbinas eólicas, el generador y una batería.

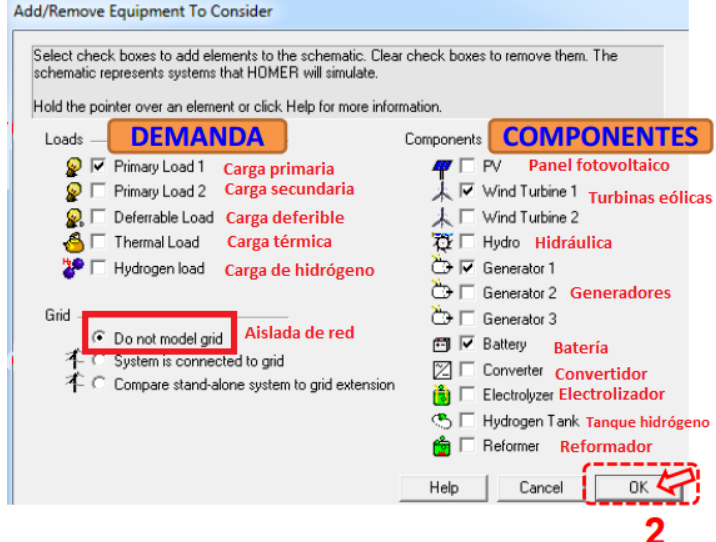

*Ilustración 2: Selección de los componentes necesarios*

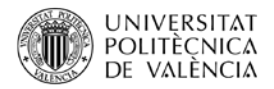

Una vez definidos, aparecerán los recursos que se van a emplear definidos en el modelo del sistema.

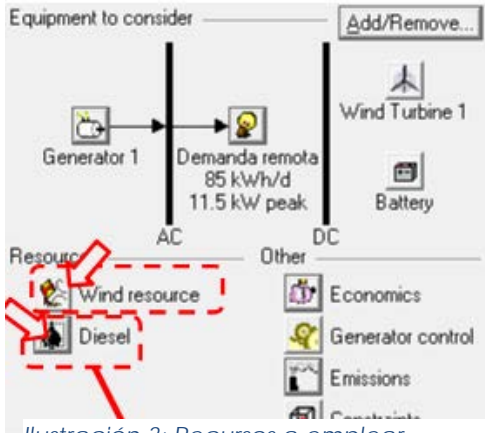

*Ilustración 3: Recursos a emplear*

Como se ha indicado anteriormente, en primer lugar, va a definirse el recurso eólico. Para esto es necesario introducir los valores de la velocidad del viento anuales para la zona deseada. La introducción de los valores puede realizarse manualmente o directamente ser importada de otro fichero. En este caso, los valores serán importados por lo que deberá seleccionarse "importar archivo de datos por hora", que se encuentra recuadrado en morado en la siguiente imagen. Una vez realizado esto, deberá seleccionarse "Importar archivo", indicado mediante una flecha y recuadrado en rojo en la siguiente imagen. HOMER simula para cada una de las 8760 horas del año, por lo que deberán introducirse todos estos valores.

En caso de introducir los datos manualmente se seleccionará "Introducir promedios mensuales", que es la casilla que queda desmarcada.

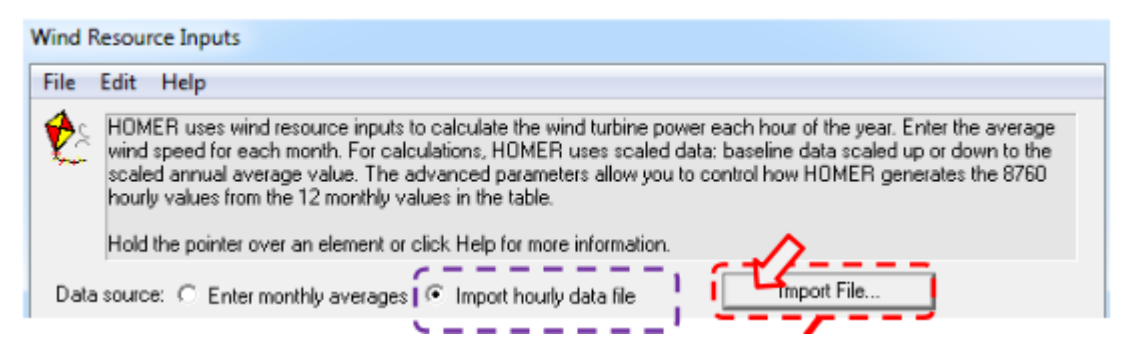

*Ilustración 4: Inputs para el recurso eólico*

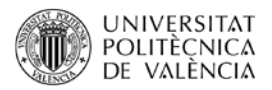

Para la obtención del archivo con los datos relativos a las velocidades del viento, debe accederse a la página de EnergyPlus, en la sección de "Weather Data" (Datos del tiempo), y seleccionar la región y el país tal y como se presenta a continuación:

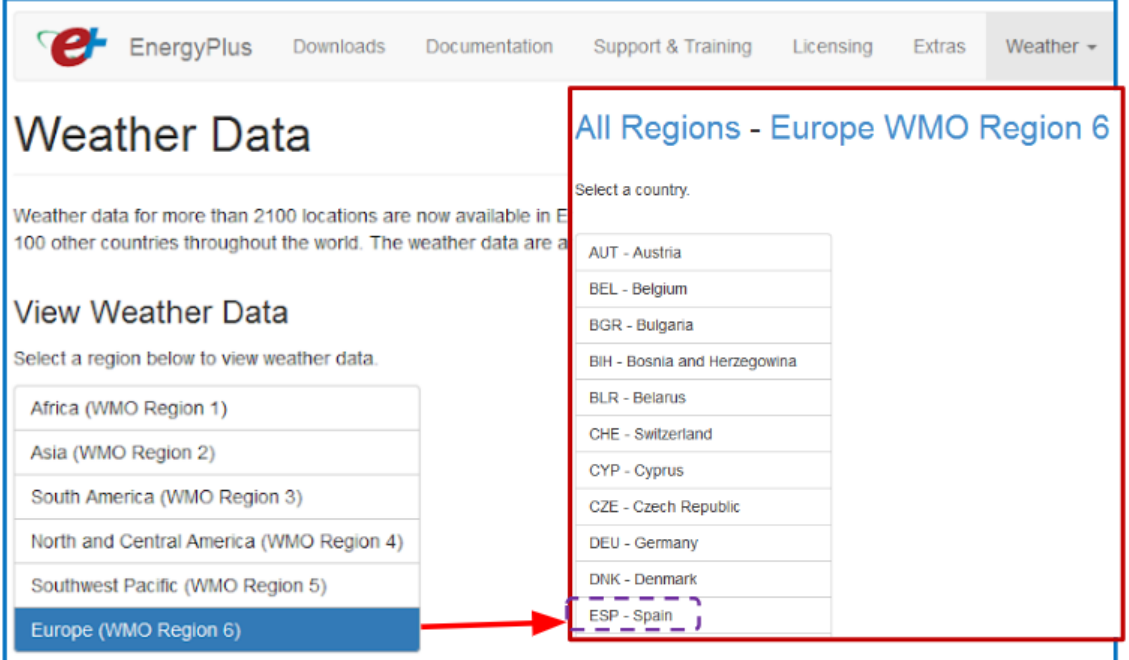

*Ilustración 5: Obtención de los datos meteorológicos mediante "EnergyPlus"*

Una vez seleccionado el país, también podrá seleccionarse la ciudad y descargase los diferentes archivos, que serán documentos de texto, en los que se encuentra la información relativa a la velocidad del viento mensual.

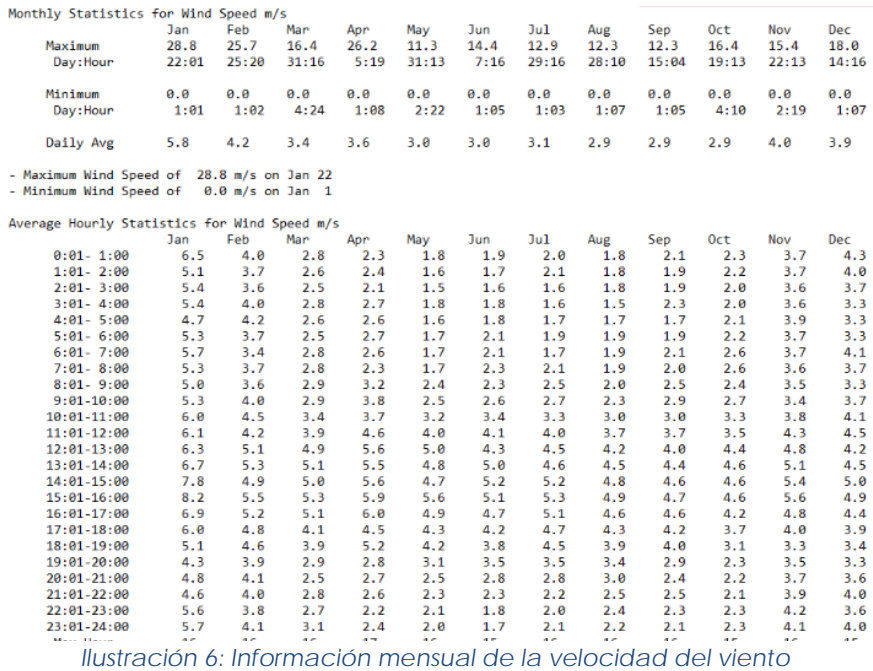

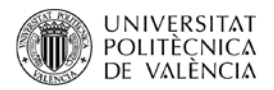

Una vez importado el archivo aparecerá una tabla de valores en los que aparezcan las velocidades en  $\frac{m}{s}$  por cada uno de los meses. Serán los valores promedio

mensuales, y a partir de estos se elabora un gráfico, que se presenta en color verde en la ilustración que se presenta a continuación

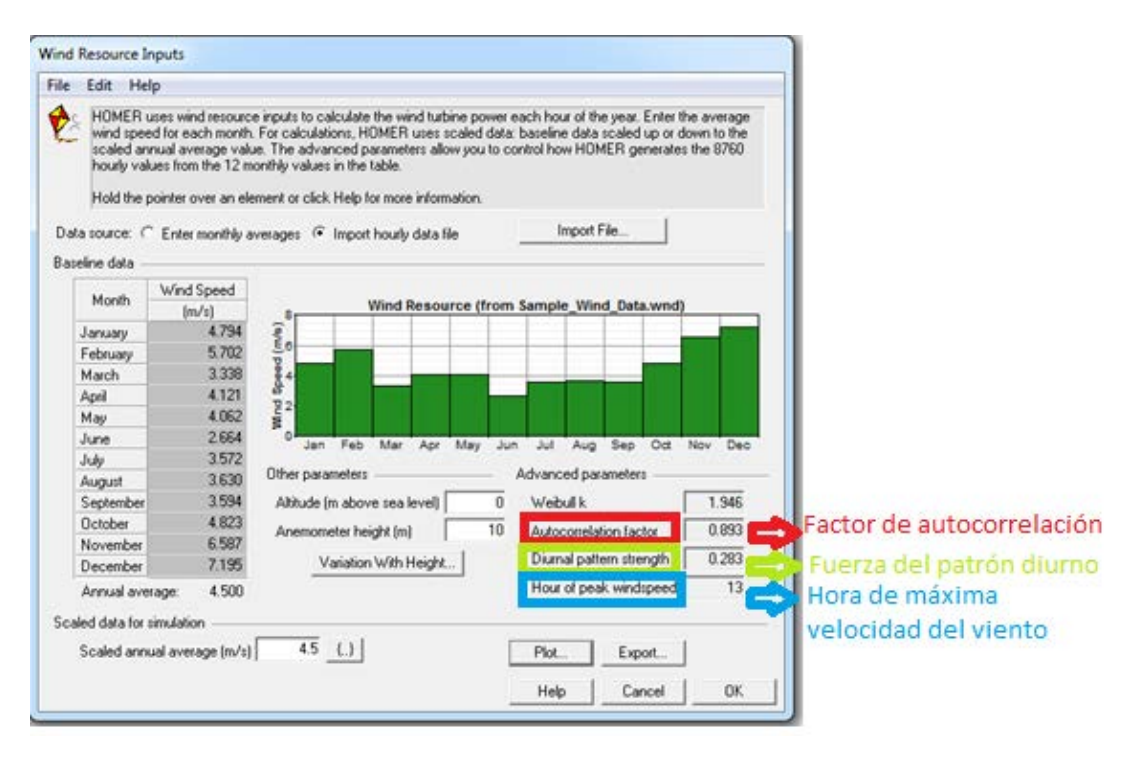

*Ilustración 7: Resumen de valores importados para el recurso eólico*

A continuación, deberán definirse otros parámetros de gran importancia para la correcta definición del recurso eólico, que se explican a continuación y que están remarcados en la ilustración 7. Serían los correspondientes a los parámetros avanzados:

- **Weibull k**: se trata de una medida de la distribución a largo plazo de las velocidades del viento. Por defecto, puede tomarse k como el valor "2" puesto que se ha demostrado que representa la mayoría de los regímenes de viento con bastante precisión. Los valores más bajos de k corresponden a distribuciones más amplias de la velocidad del viento, lo que significa que las velocidades del viento varían en un amplio rango. Los regímenes de viento donde el viento tiende a variar en un rango más estrecho tienden a valores k más altos.

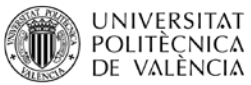

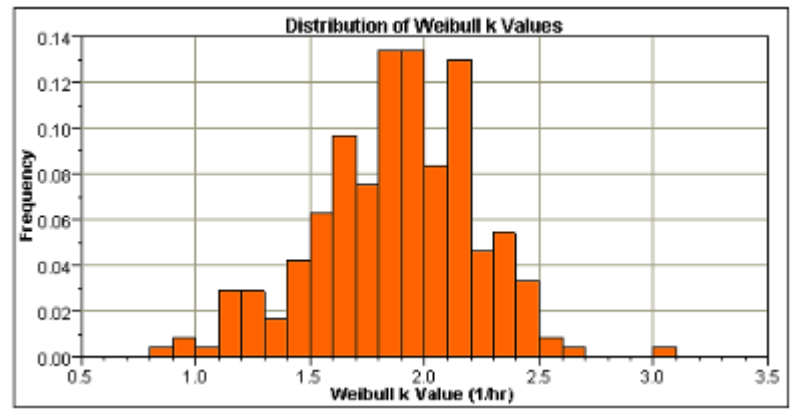

*Ilustración 8: Distribución de los valores Weibull k*

- **Factor de autocorrelación:** es una medida de la aleatoriedad del viento. Los valores más altos indican que la velocidad del viento en una hora tiende a depender fuertemente de la velocidad del viento en la hora previa. Los valores más bajos indican que la velocidad del viento tiende a fluctuar de una manera más aleatoria de hora a hora. La topografía local influye en este parámetro. Los factores de autocorrelación tienden a ser más bajos (0,70 - 0,80) en áreas de topografía compleja y más altos (0,90 - 0,97) en áreas de topografía más uniforme.
- **Fuerza del patrón diurno:** es una medida de la fuerza con que la velocidad del viento depende de la hora del día. Los valores más altos de la fuerza del patrón diurno indican que existe una dependencia relativamente fuerte de la hora del día. Los valores más bajos indican que la velocidad del viento no está fuertemente relacionada con la hora del día.
- **Hora de máxima velocidad del viento:** es simplemente la hora del día que suele tener más viento en promedio durante todo el año.

Una vez definidos los parámetros anteriores, pueden obtenerse diferentes gráficas que mostrarán la evolución del recurso eólico para el caso a estudiar. Para ello, debe pulsarse la pestaña que indica graficar (plot) indicada en la siguiente figura:

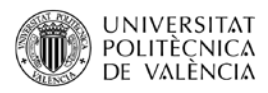

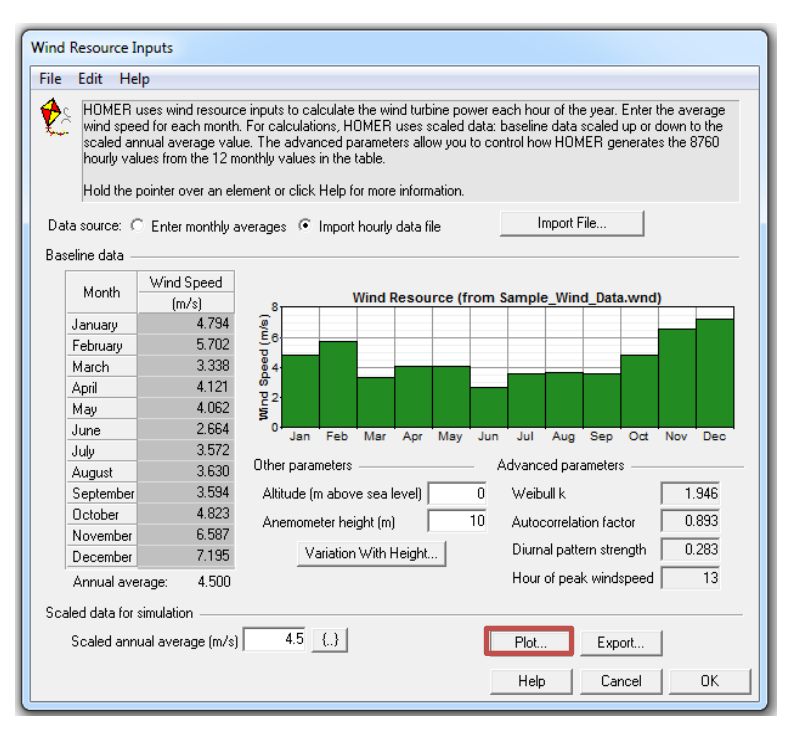

*Ilustración 9: Resumen de los valores eólicos: graficar*

La representación gráfica puede realizarse mediante los diferentes tipos de representación que ofrece la herramienta HOMER. Entre ellos destacan la PDF (Distribución Parcial de Frecuencia), la CDF (Distribución de Frecuencia Acumulada) y la DC (Curva de Duración). En la siguiente ilustración se muestran los diferentes tipos de representación, así como la representación PDF de la velocidad del viento.

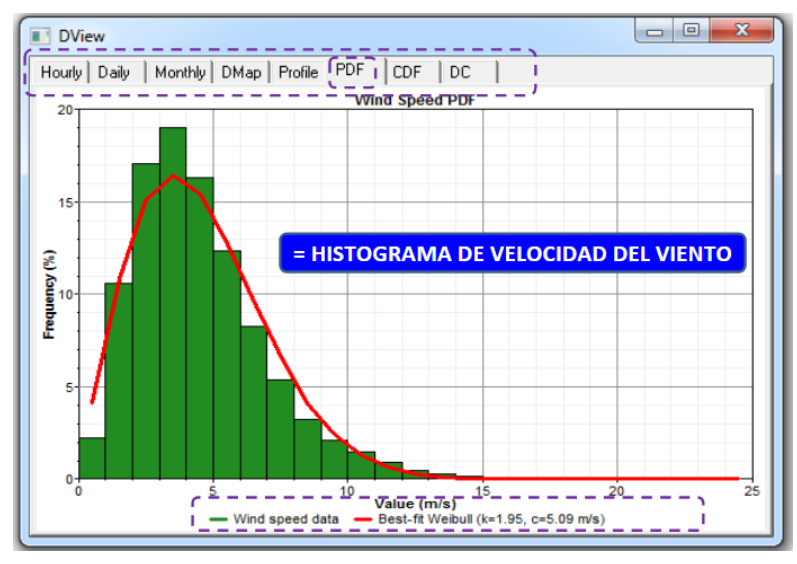

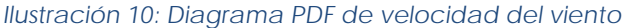

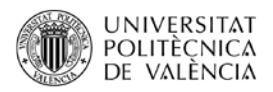

## **3.3. Recurso del combustible**

Otro de los recursos que debe definirse es el del combustible empleado para la generación de electricidad mediante los generadores eléctricos.

Para definirlo, en el modelo principal que se corresponde con la ilustración 3, se seleccionaría el recurso Diésel. En este se introducirán las propiedades químicas del combustible, así como el precio por litro de combustible.

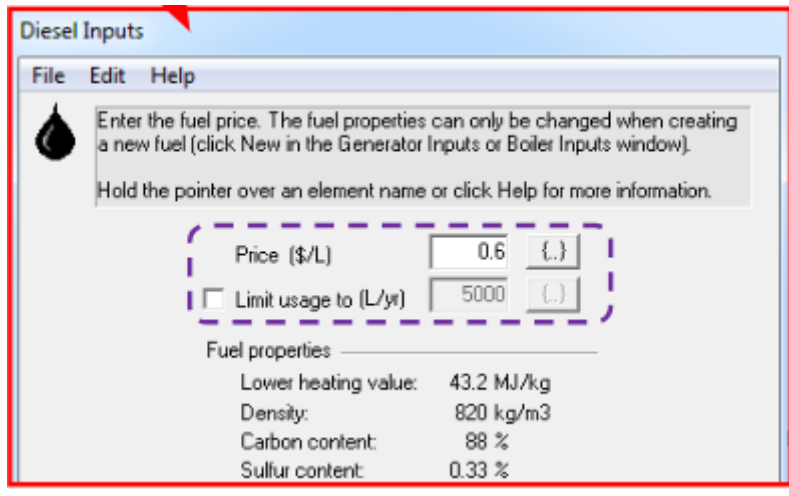

*Ilustración 11: Definición del recurso de combustible diésel*

## **4 Cierre**

Se describe en este objeto de aprendizaje el uso del software HOMER para el análisis de las tecnologías a emplear para la generación de las diferentes alternativas a los sistemas híbridos renovables. El software permite estudiar la demanda eléctrica de una zona y sus parámetros más importantes como son el promedio, potencia pico, etc. Una vez estudiado esto permite la introducción y caracterización de los diferentes recursos a emplear, así como de utilizar las distintas funciones de representación gráfica.

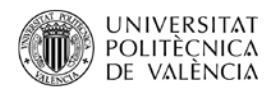

# **5 Bibliografía[1](#page-9-0)**

#### **5.1 Libros:**

-

Manual de energía eólica: desarrollo de proyectos e instalaciones (Cucó Pardillos, Salvador). Universitat Politècnica de València, cop. 2017.

Sistemas de almacenamiento de energía y su aplicación en energías renovables (Escobar Mejía, Andrés ; Holguín Londoño, Mauricio)

Metodología para el diseño de sistemas autónomos de electrificación rural con energías renovables (Domenech Léga, Bruno ; Ferrer Martí, Laia ; Pastor Moreno, Rafael).

Sistemas eólicos de producción de energía eléctrica (José Luis Rodríguez Amenedo ; Santiago Arnalte Gómez ; Juan Carlos Burgos Díaz)

Sistemas fotovoltaicos : introducción al diseño y dimensionado de instalaciones solares fotovoltaicas (Miguel Alonso Abella)

Biomasa (Hernández Gonzálvez, Cayetano)

#### **5.2 Comunicaciones presentadas en revistas:**

A. Pérez-Navarro, D. Alfonso, H.E. Ariza, J. Cárcel, A. Correcher, G. Escrivá-Escrivá, E. Hurtado, F. Ibáñez, E. Peñalvo-López, R. Roig, C. Roldán, C. Sánchez, I. Segura, C. Vargas. (2016). "Experimental verification of hybrid renewable systems as feasible energy sources". Renewable Energy, 86, pp. 384–391.

E. Hurtado, E. Peñalvo-López, A. Pérez-Navarro, C. Vargas, D. Alfonso (2015). "Optimization of a hybrid renewable system for high feasibility application in nonconnected zones". Applied Energy, 155, pp. 308–314.

<span id="page-9-0"></span><sup>1</sup> Se recomienda consultar el siguiente documento: Cómo citar la bibliografía en los trabajos académicos. Disponible en : http://riunet.upv.es/handle/10251/31590